## Edit retail window

If the retail window is configured for the selected catalog, and if you have the required privilege, you can edit the retail widow for the colorway. Select **Edit retail window** from the Actions menu, the following window appears if a retail window is already assigned to the colorway:

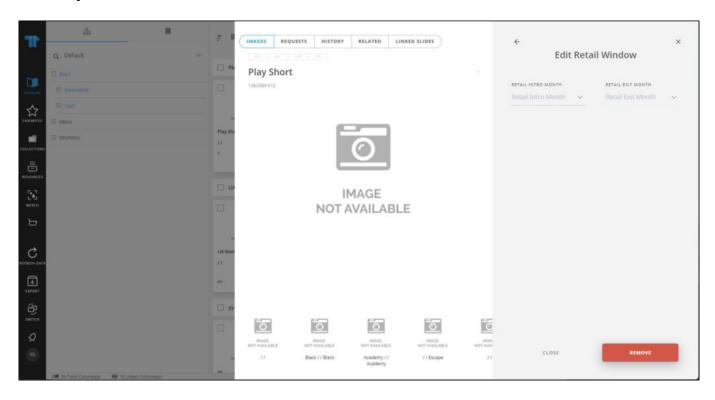

You can click **Remove** to delete the assigned retail window, or select Retail intro month and Retail exit month. The button changes to **Update**, as shown in the below example:

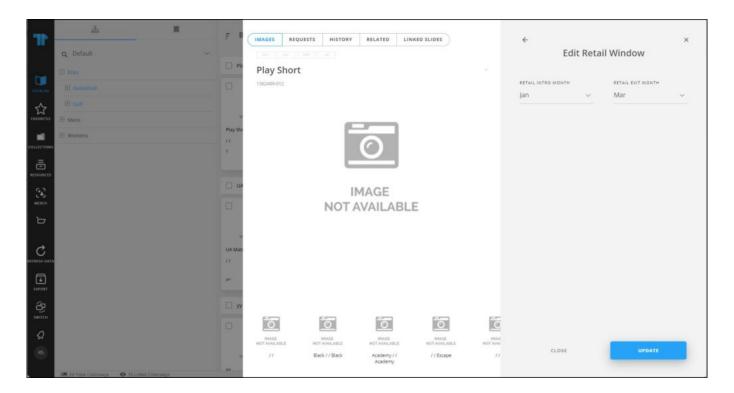

Click  $\mathbf{Update}$ , a message appears on the window informing you that the retail window is saved successfully.

You can also select multiple colorways then click **Edit retail window**, and repeat the steps mentioned above.